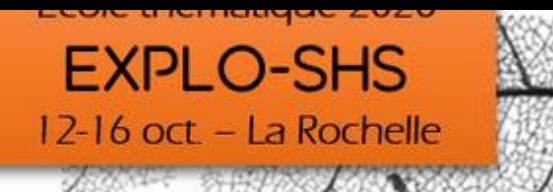

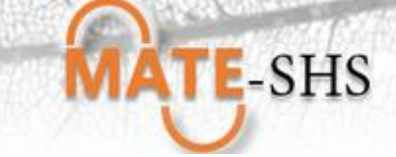

## **Comment utiliser le nettoyage des données pour explorer, rendre compte d'un potentiel scientifique : le langage R**

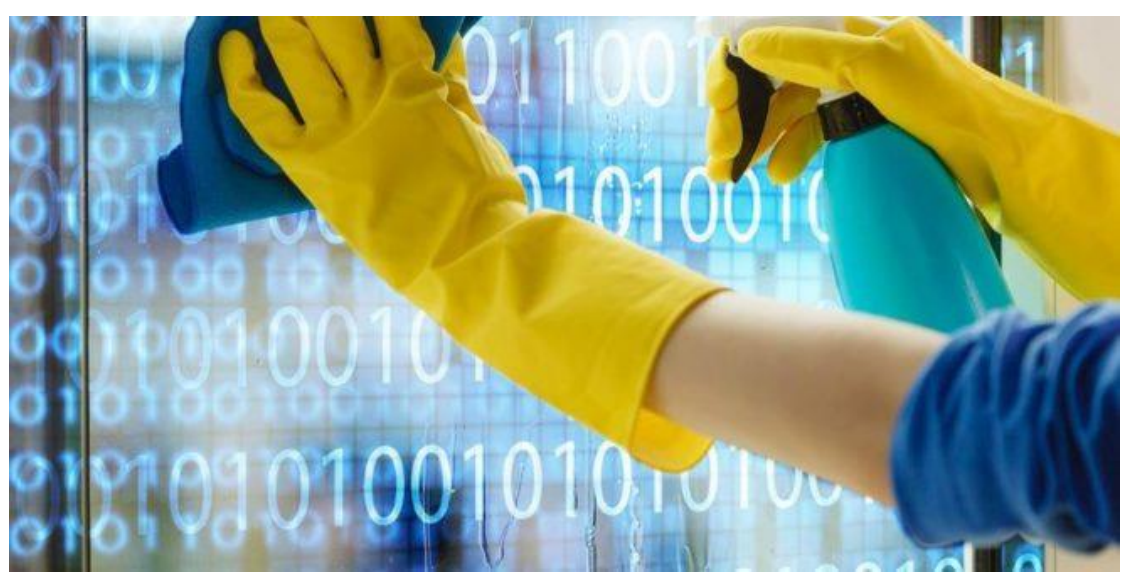

Hélène Mathian, Hughes Pécout

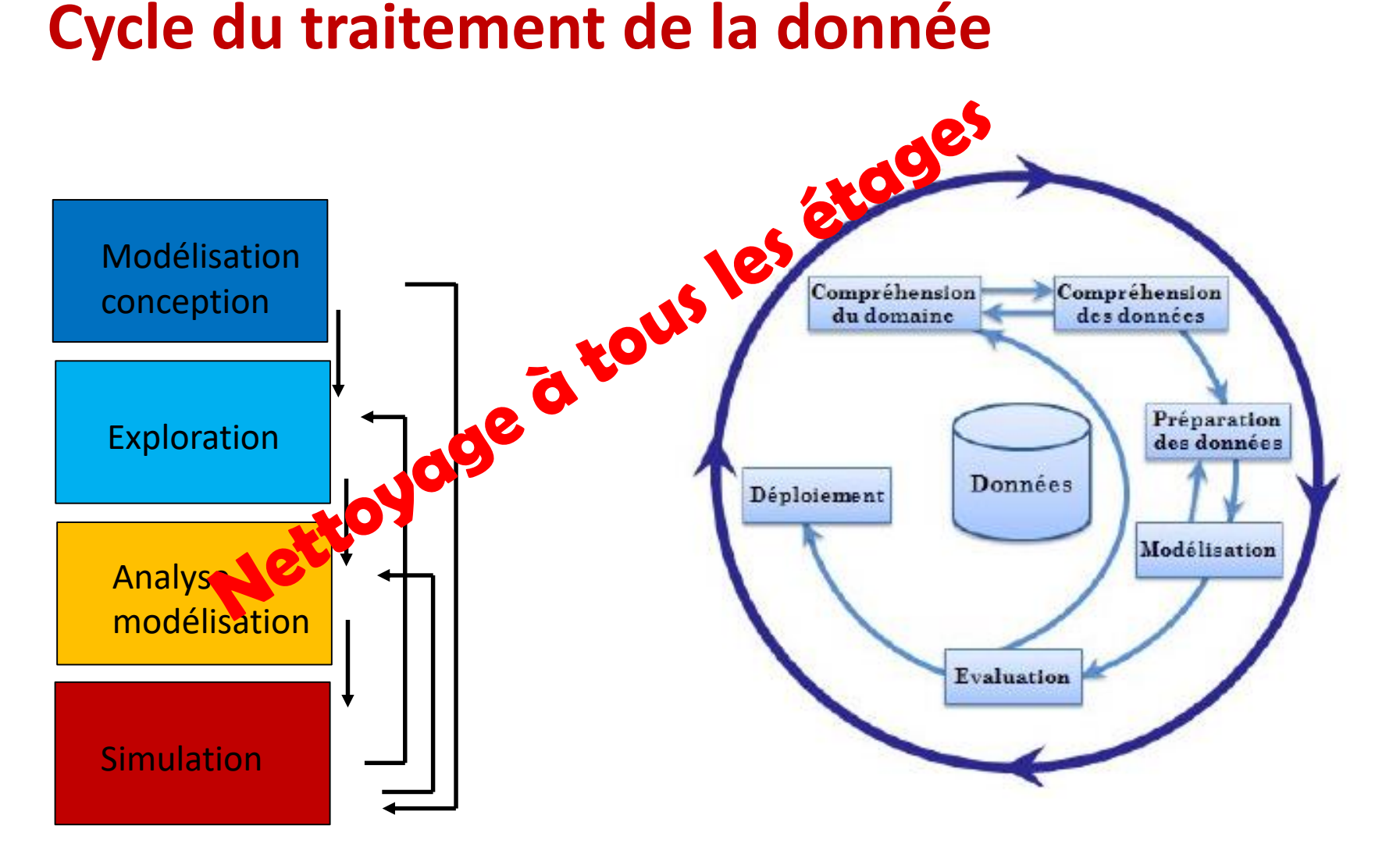

Cycle/étapes d'analyse de la donnée (Mathian,Sanders)

Cycle science de la donnée (Trousse & al.)

# **Nettoyage Qualité => cohérence**

- « Le nettoyage de données est l'opération de détection et de correction d'erreurs présentes sur des données stockées dans des bases de données ou dans des fichiers. »
- Nettoyage est
	- une étape **d'amélioration de la qualité**
	- Mais c'est une étape de **compréhension de la donnée,**
- Passe par une boucle autour de

### exploration <-> nettoyage<-> vérification

• Nettoyer, corriger … nécessite souvent de définir **un point de vue**! => notion d'incohérence

*« La qualité des données au lieu de l'incohérence » [lien](https://www.uniserv.com/fr/solutions/data-quality-tools/data-cleansing/)*

• Différencier la

• **cohérence « externe/forme » -> considérations techniques liées au process**

• et la **cohérence « interne/fond » -> considérations sémantiques/expertises….**

# **Explorer / Nettoyer**

• Diagnostic => **explorer**

- Visualiser – décrire (stat) -analyser

**⇒** Nettoyer

- ➢ Adaptation
	- recoder
- ➢Correction
- Corriger
- Compléter -> estimer….

## **Exemples de méthodes sur la base de cohérence « technique »**

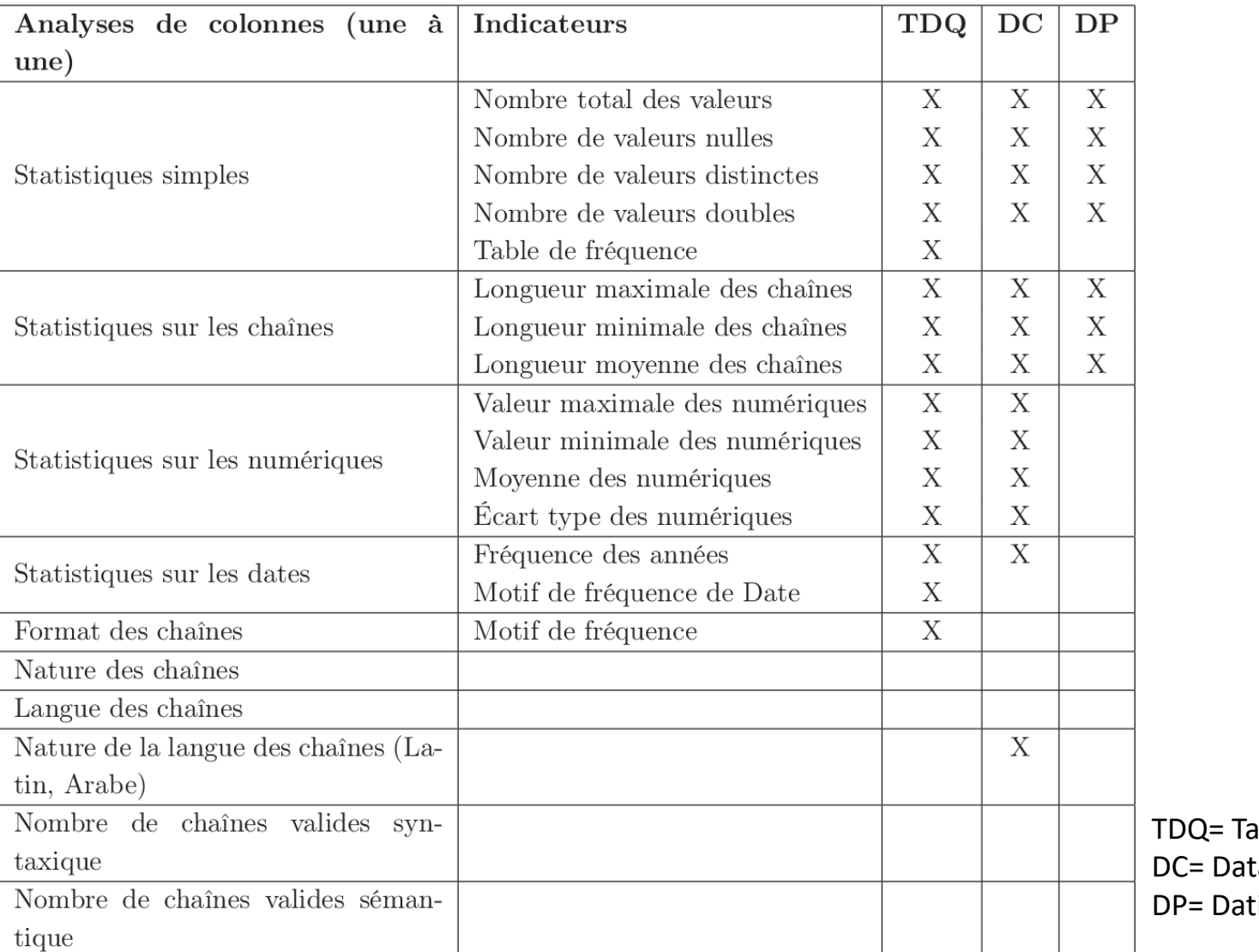

lend Data Quality 8 aCleaner 9 irisProfiler 10

Source: **[Qualité contextuelle des données : d](https://www.semanticscholar.org/paper/Qualit%C3%A9-contextuelle-des-donn%C3%A9es-%3A-d%C3%A9tection-et-par-Salem/03a5658dd8de676991dc46774fa5727287f21ef4)étection et nettoyage guidés par la sémantique des données.** able 2.11 – Tableau comparatif des différents outils de profilage (analyse de colonnes)

# **Détection de valeurs aberrantes «**• "**outliers »**

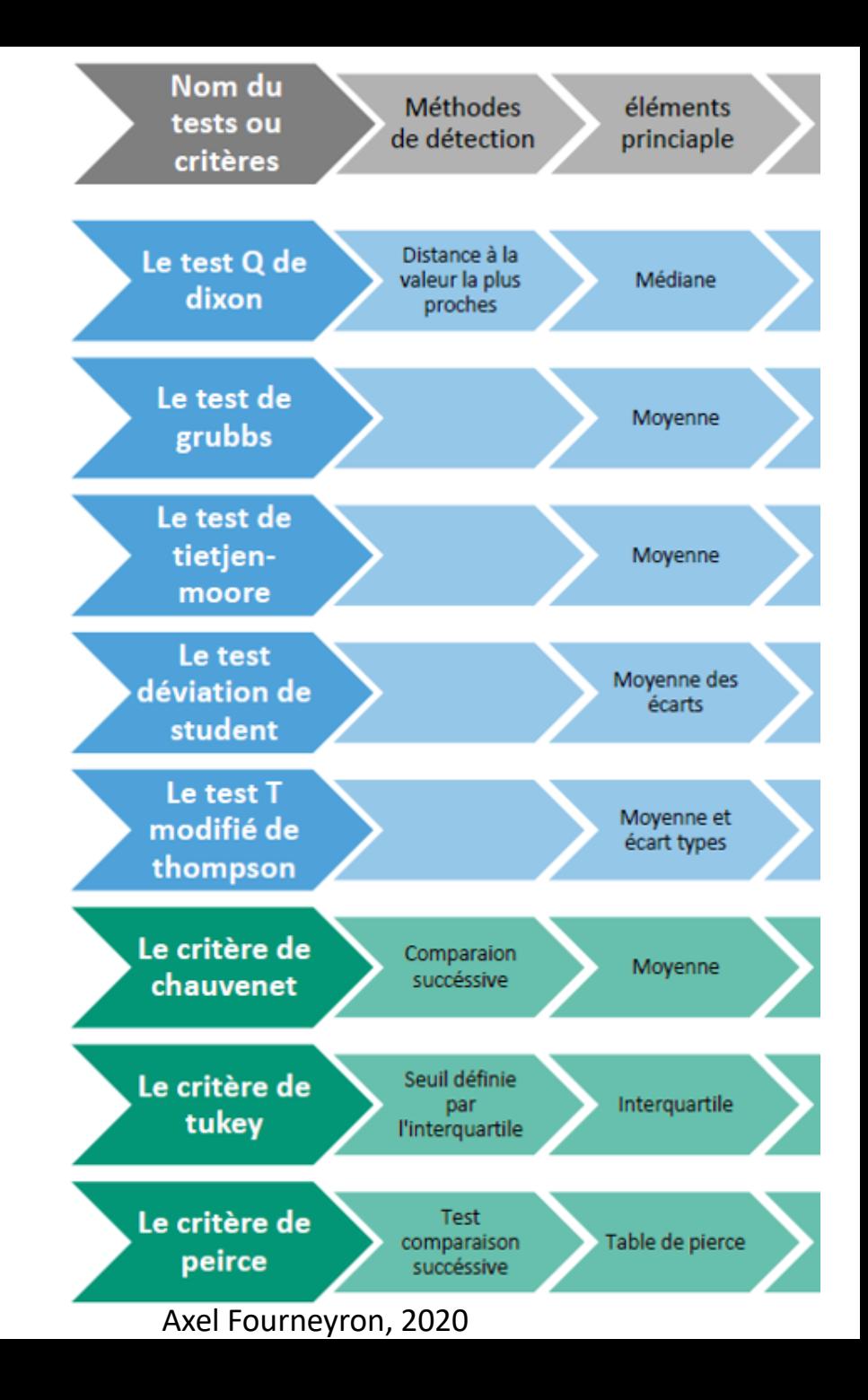

# **La question des données manquantes**

- Systématique (corrélée à un facteur ?) ou aléatoire ?
- Quelques méthodes automatiques de reconstruction

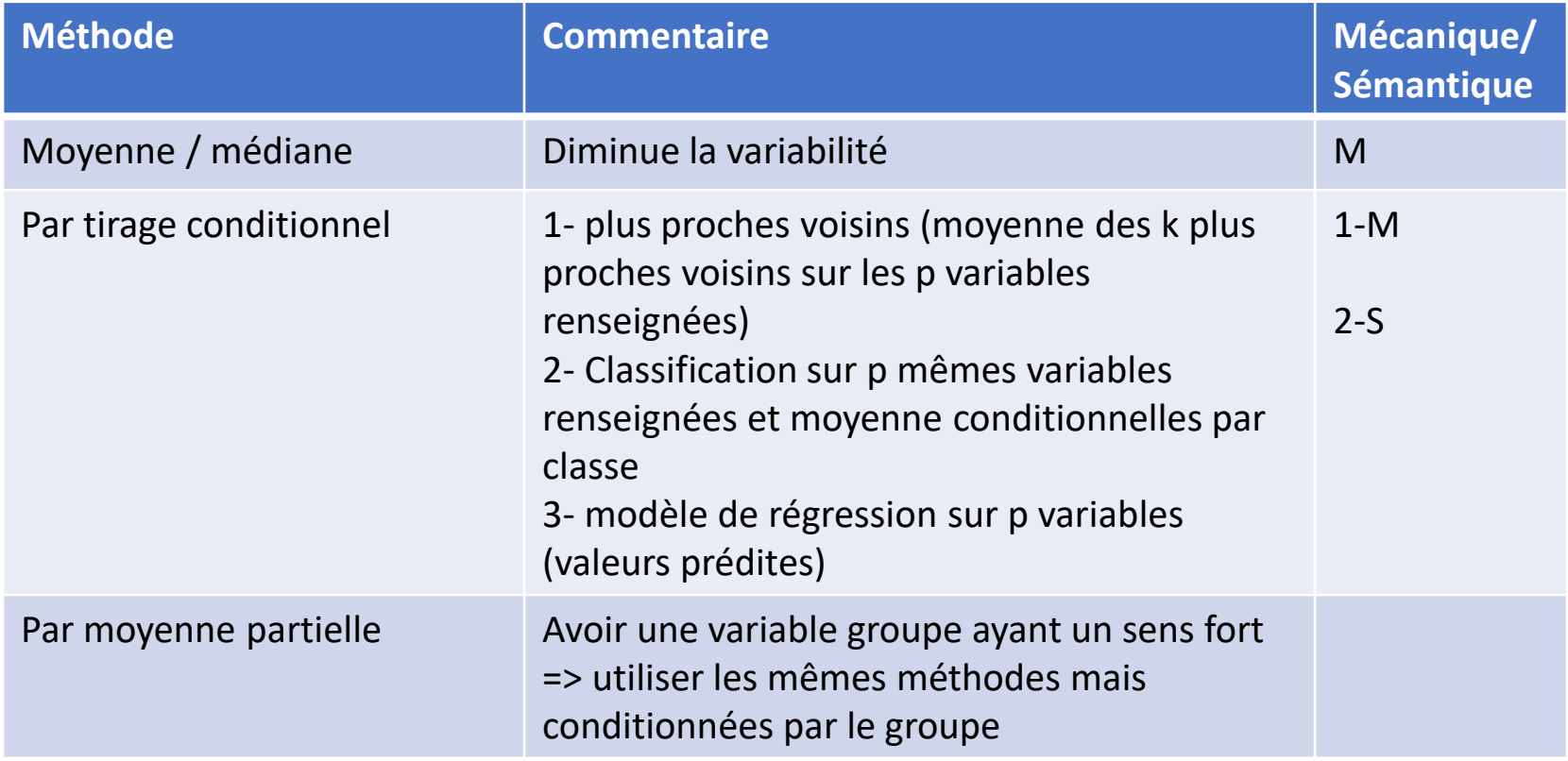

Ce que vous

n'aurez pas

# **Caractéristiques et TP**

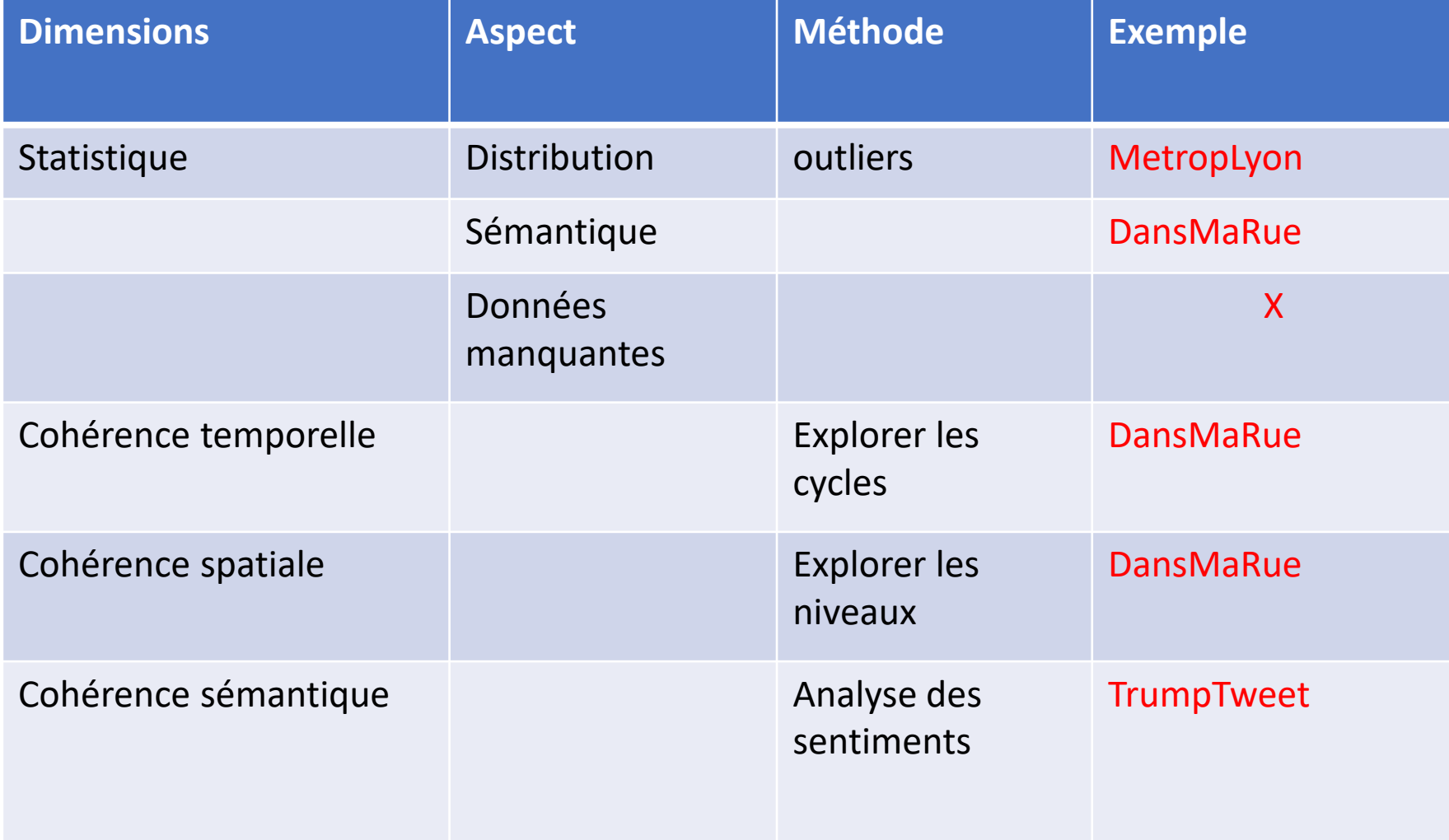

# **Manipulation des données: déployer et ranger dplyr & tidyr**

## **Data Wrangling** with dplyr and tidyr **Cheat Sheet**

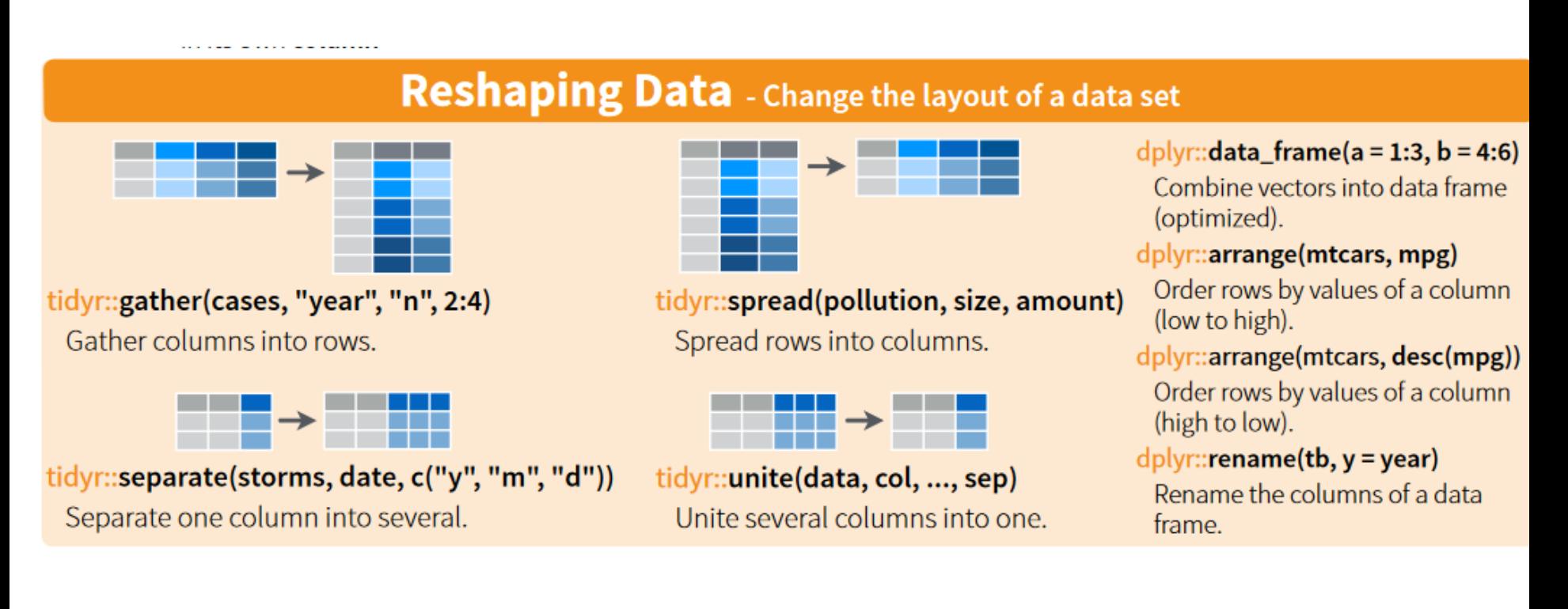

## **Manipulation des données:** déployer et ranger dplyr & tidyr

## **Data Wrangling** with dplyr and tidyr Cheat Sheet

### **Subset Observations (Rows)**

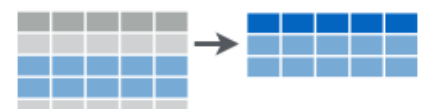

dplyr::filter(iris, Sepal.Length > 7)

Extract rows that meet logical criteria.

### dplyr::distinct(iris)

Remove duplicate rows.

### dplyr::sample\_frac(iris, 0.5, replace = TRUE)

Randomly select fraction of rows.

### $dplyr::sample_n(iris, 10, replace = TRUE)$

Randomly select n rows.

### dplyr::slice(iris, 10:15)

Select rows by position.

### dplyr::top\_n(storms, 2, date)

Select and order top n entries (by group if grouped data).

## **Subset Variables (Columns)**

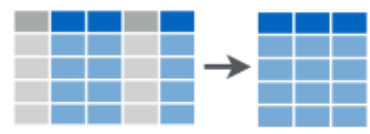

dplyr::select(iris, Sepal.Width, Petal.Length, Species) Select columns by name or helper function.

## **Manipulation des données:** déployer et ranger dplyr & tidyr

### **Summarise Data**

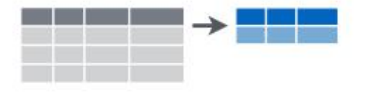

#### $dp|yr::summarise(iris, avg = mean(Sepal.Length))$

Summarise data into single row of values.

#### dplyr::summarise\_each(iris, funs(mean))

Apply summary function to each column.

#### dplyr::count(iris, Species, wt = Sepal.Length)

Count number of rows with each unique value of variable (with or without weights).

> summary function

Summarise uses summary functions, functions that take a vector of values and return a single value, such as:

#### dplyr::first

First value of a vector.

#### dplyr::last

Last value of a vector.

#### dplyr::nth

Nth value of a vector.

#### dplyr::n

# of values in a vector.

#### dplyr::n\_distinct

# of distinct values in a vector.

#### **IQR**

IOR of a vector.

### min

Minimum value in a vector.

#### max

Maximum value in a vector.

#### mean

Mean value of a vector.

#### median

Median value of a vector.

#### var

Variance of a vector.

#### sd

Standard deviation of a vector.

### **Data Wrangling** with dplyr and tidyr **Cheat Sheet**

### **Make New Variables**

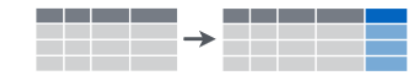

 $d$ <sub>p</sub>lyr::mutate(iris, sepal = Sepal.Length + Sepal. Width)

Compute and append one or more new columns.

#### dplyr::mutate\_each(iris, funs(min\_rank))

Apply window function to each column.

#### dplyr::transmute(iris, sepal = Sepal.Length + Sepal. Width)

Compute one or more new columns. Drop original columns.

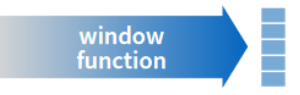

Mutate uses window functions, functions that take a vector of values and return another vector of values, such as:

#### dplyr::lead

Copy with values shifted by 1. dplyr::lag Copy with values lagged by 1. dplyr::dense\_rank Ranks with no gaps. dplyr::min\_rank Ranks. Ties get min rank. dplyr::percent\_rank Ranks rescaled to [0, 1]. dplyr::row\_number Ranks. Ties got to first value. dplyr::ntile Bin vector into n buckets. dplyr::between Are values between a and b? dplyr::cume\_dist

Cumulative any dplyr::cummean Cumulative mean cumsum Cumulative sum cummax Cumulative max cummin Cumulative min cumprod Cumulative prod pmax Element-wise max pmin

dplyr::cumall

dplyr::cumany

Cumulative all

## **Manipulation des données:** dplyr & tidyr

## **Group Data**

### dplyr::group\_by(iris, Species)

Group data into rows with the same value of Species. dplyr::ungroup(iris)

Remove grouping information from data frame.

### iris %>% group\_by(Species) %>% summarise(...)

Compute separate summary row for each group.

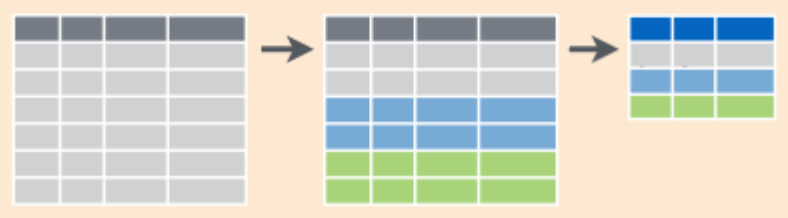

iris %>% group\_by(Species) %>% mutate(...) Compute new variables by group.

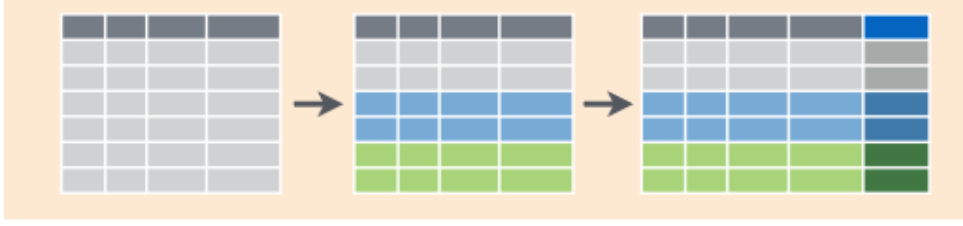

retudio com

dovtools-inetall aithub("retudio/EDAWD") for data cote Loarn mo **Data Wrangling** with dplyr and tidyr

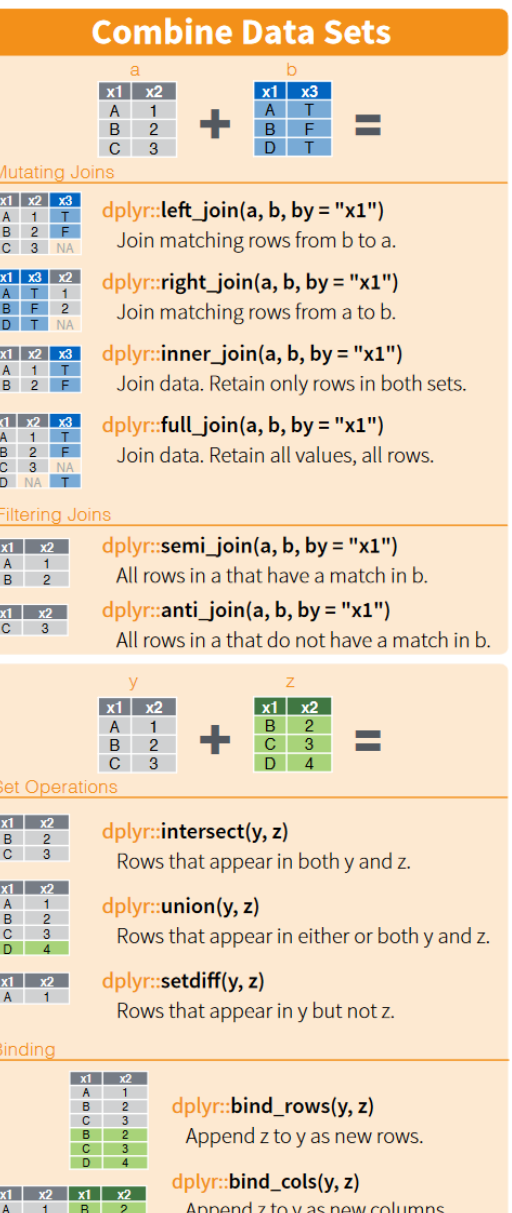

Caution: matches rows by position.

**B** 2 C 3

 $3 \quad \Box \quad 4$ 

## **Métropole de Lyon – ségrégation socio-spatiale**

• À l'échelon des mailles de 200m (Carro200m2015GLyonW.shp)

## • Détecter les outliers

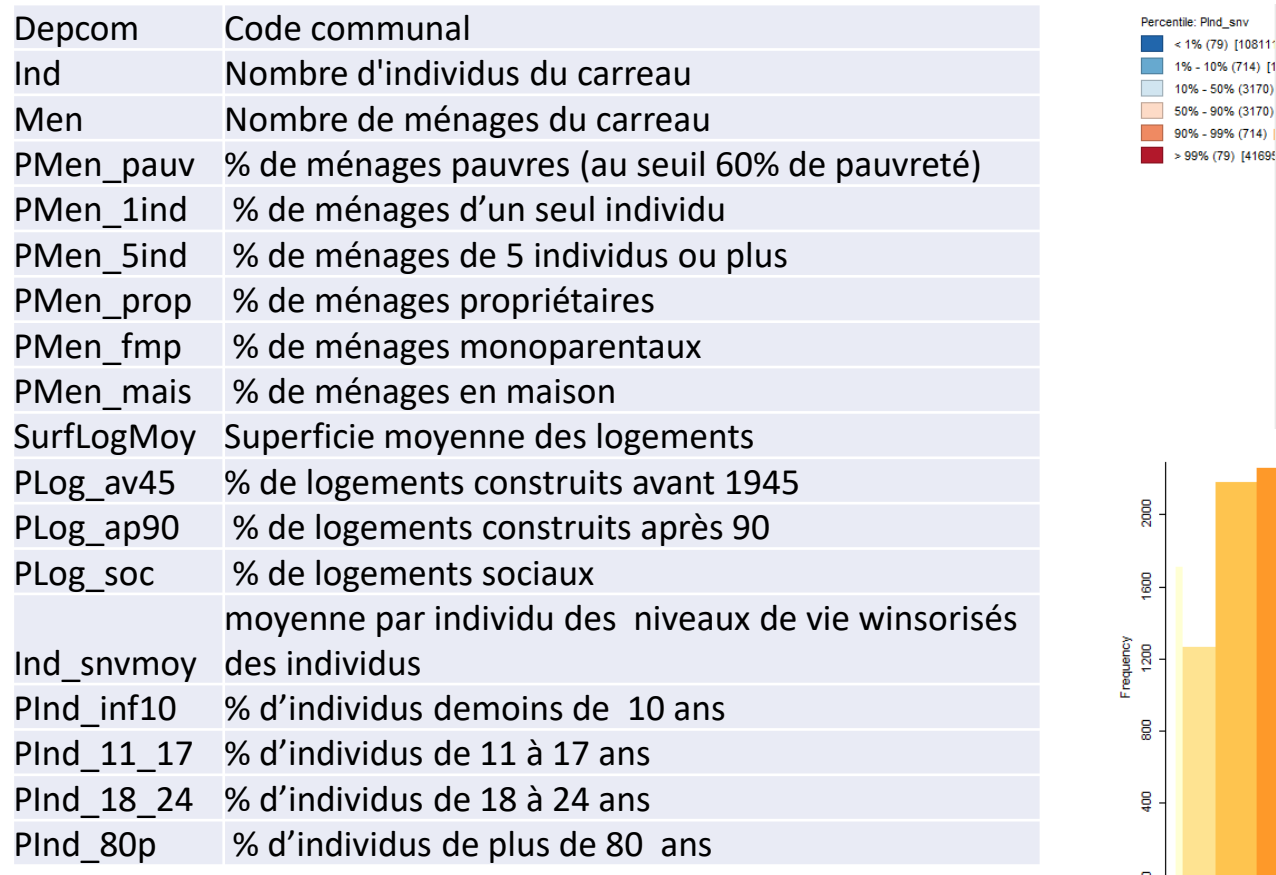

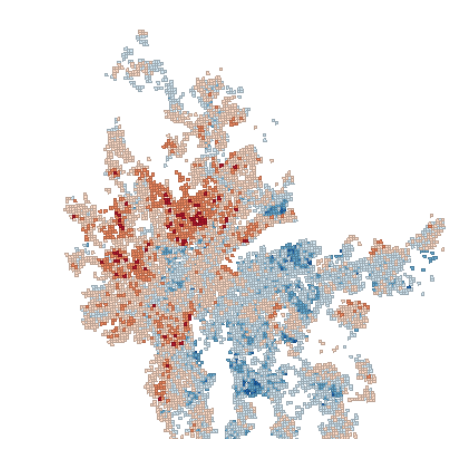

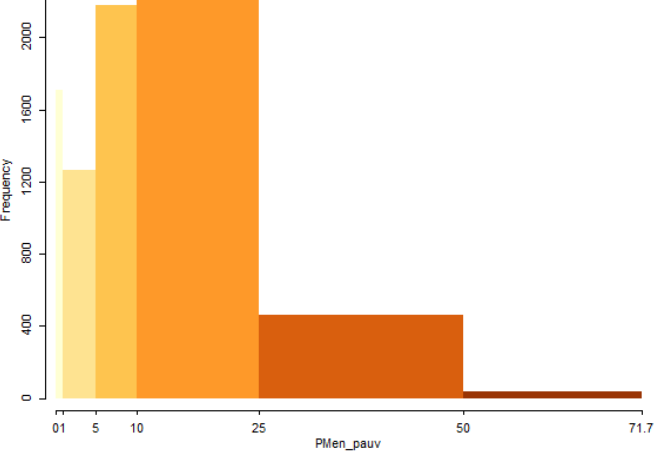

TP1

## **Détection des outliers Les graphiques (1) « boxplot » ou « boite à moustache »**

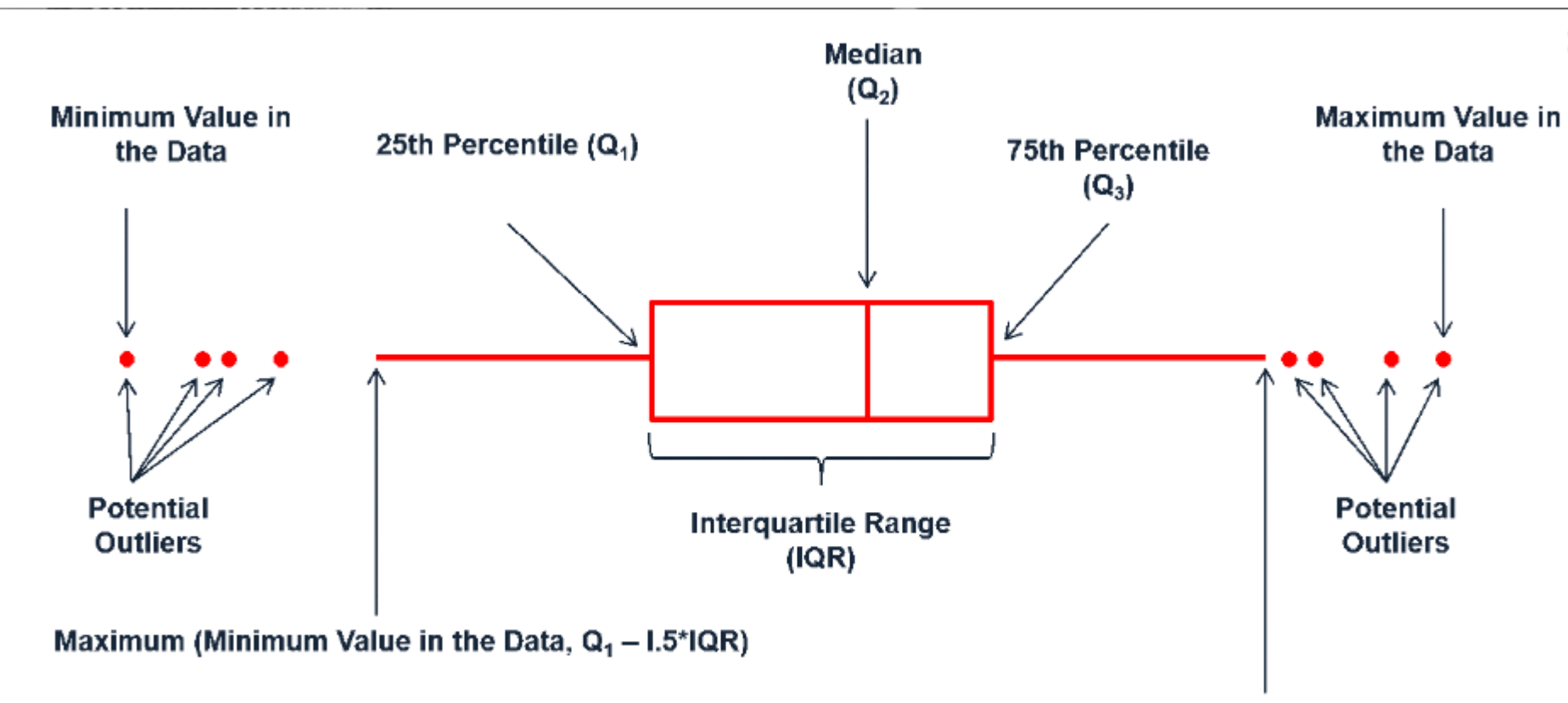

Minimum (Maximum Value in the Data,  $Q_3$  + I.5\*IQR)

## **Données « Dans ma rue »**

### <https://teleservices.paris.fr/dansmarue/>

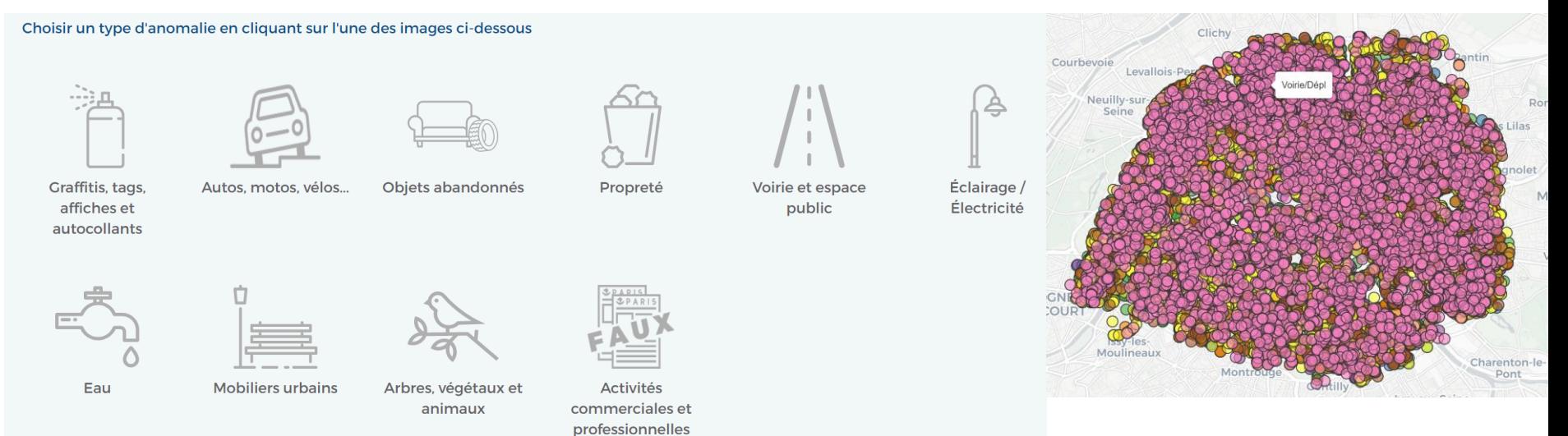

– données déclaratives- cadrées (saisie avec avec contraintes) Sémantique, temps, espace

- explorer:
	- Définir le cadre- de quoi ça parle
	- Qu'est ce qui pourrait m'intéresser… quel est l''intérêt ;o) ?

# **Qui se cache derrière les tweets….**

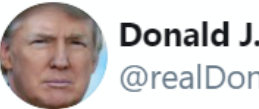

Donald J. Trump @realDonaldTrump

Today I officially declared my candidacy for President of the United States. Watch the video of my full speechyoutu.be/q\_q61B-DyPk

9:15 PM · 16 juin 2015

 $(i)$ 

- #1398 tweets entre le "2015-12-14 20:09:15 UTC" et le 2016-08-08 15:20:44 UTC"
- #élections on eu lieu le 8 novembre 2016 et il s'était déclaré candidat en juin 2015
- *TP d'après<http://varianceexplained.org/r/trump-tweets/> thanks to David Robinson*